Norwegian Bokmål

# 

Be conclude the contract of the contract of the contract of the contract of the contract of the contract of the contract of the contract of the contract of the contract of the contract of the contract of the contract of th

 $\mathcal{H}$ 

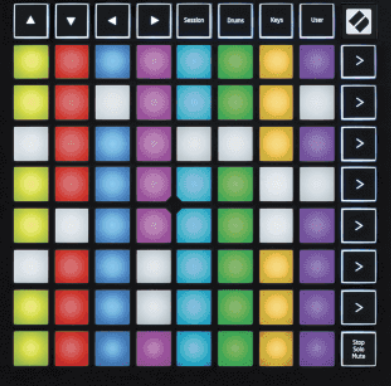

Versjon 2.0

 $\mathcal{L}$ 

# **LAUNCHPADMINI**

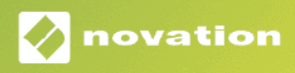

# Innholdsfortegnelse

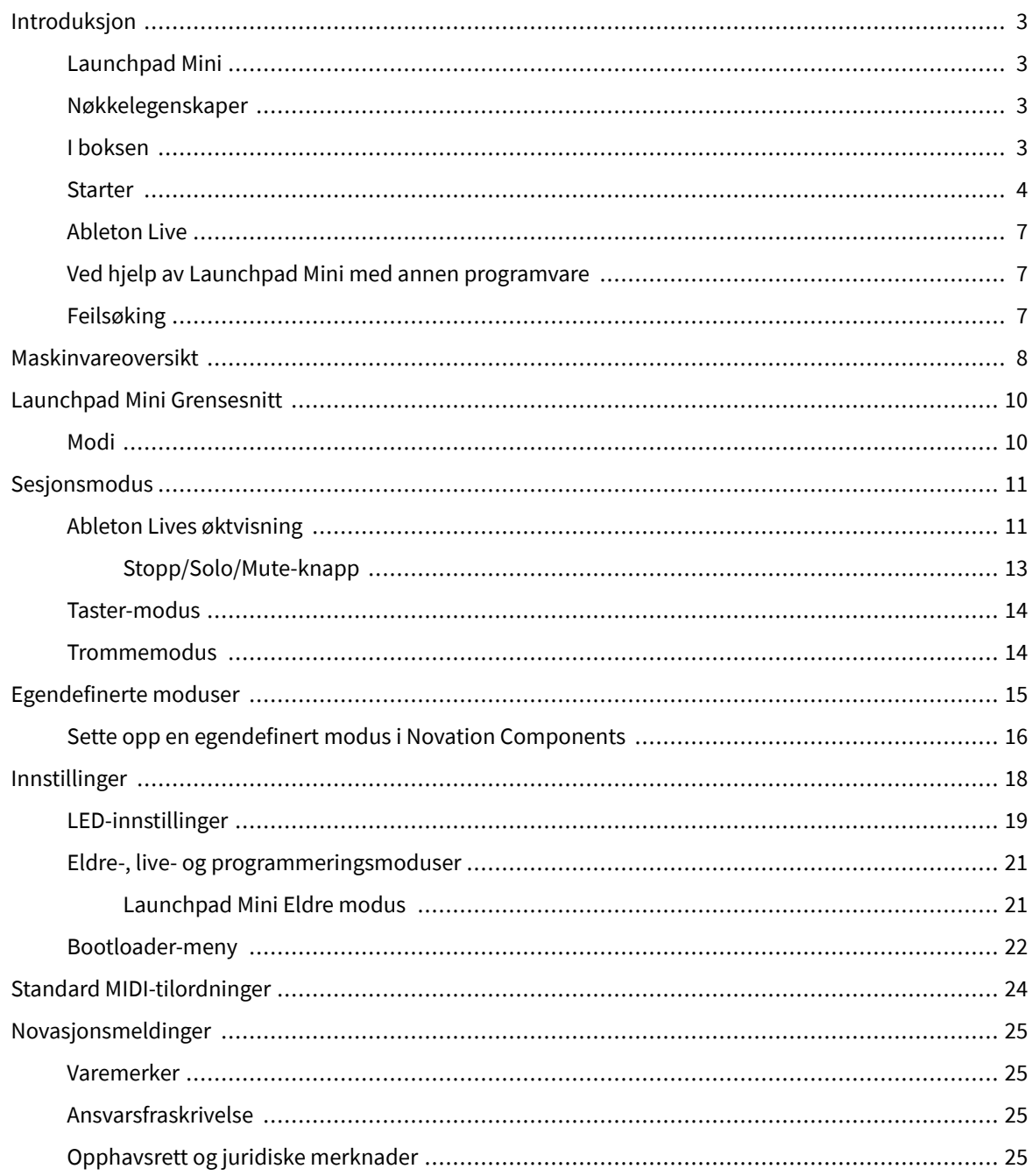

# <span id="page-2-0"></span>**Introduksjon**

## **Launchpad Mini**

Launchpad Mini er vår mest kompakte og bærbare rutenettkontroller for Ableton Live. Launchpad Minigjør lansering av klipp i Ableton Live til en rask og taktil opplevelse ved å bringe Session View fra skjermen til fingertuppene i full RGB-farge. Ta musikklagingen videre og bygg spor med Launchpad Mini, ved å bruke tangenter og trommemoduser for å legge ned beats og melodier.

Denne håndboken vil hjelpe deg å forstå alle funksjonene til din nye nettkontroller og vil lære deg hvordan du kan ta produksjonen og ytelsen til neste nivå med Launchpad Mini.

## **Nøkkelegenskaper**

- Et 8×8 rutenett på 64 **RGB LED** bakbelyste puter.
- Opptre med Ableton Live ved å lansere klipp og scener.
- Plug and Play USB-bussdrevet.
- Kompakt og lett.
- Fire moduser: **Økt**, **Trommer**, **Nøkler**, og **Bruker**.
- Ableton Live Mixer kontroller volum, panorering og sender per spor.
- Lynrask tilgang til ytelseskontroller med **Stoppe**/**Solo**/**Stum** knapp.
- Kraftig programvare for musikkproduksjon inkludert Ableton Live Lite, samt en rekke instrumenter og effekter av høy kvalitet.
- Uendelige muligheter for å kontrollere programvaren med **Egendefinerte moduser**.

#### **I boksen**

- Launchpad Mini
- USB-C til USB-A-kabel

#### <span id="page-3-0"></span>**Starter**

Vi har kommet i gang med Launchpad Mini så enkelt som mulig, enten du er en helt ny beatprodusent eller en erfaren produsent. Vårt enkle startverktøy gir en trinn-for-trinn-guide for å sette opp som er skreddersydd for dine behov, enten du aldri har laget musikk før eller du bare vil laste ned den inkluderte programvaren så raskt som mulig.

For å få tilgang til Easy Start Tool, plugg inn din Launchpad Mini.

#### **Hvis du bruker en Mac:**

1. På skrivebordet, finn Novation Easy Start-ikonet og dobbeltklikk det for å åpne mappen "Launchpad Mini".

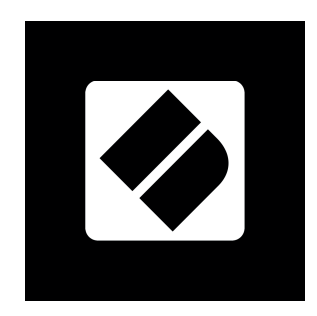

2. Inne i mappen dobbeltklikker du på filen: "Klikk her for å komme i gang.url".

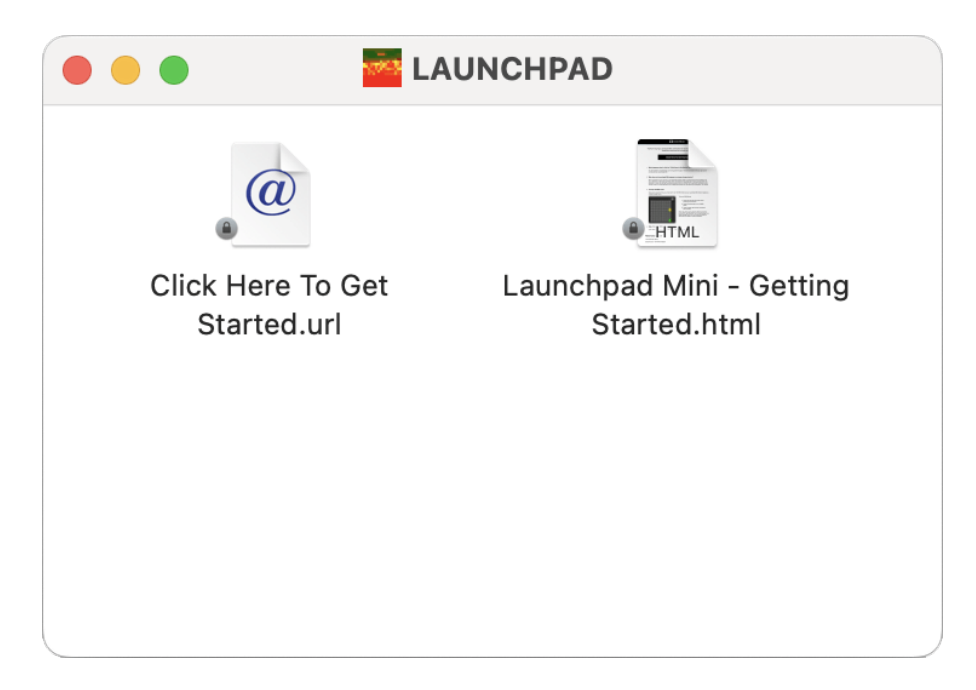

3. Du blir ført til Easy Start Tool, hvor vi konfigurerer deg.

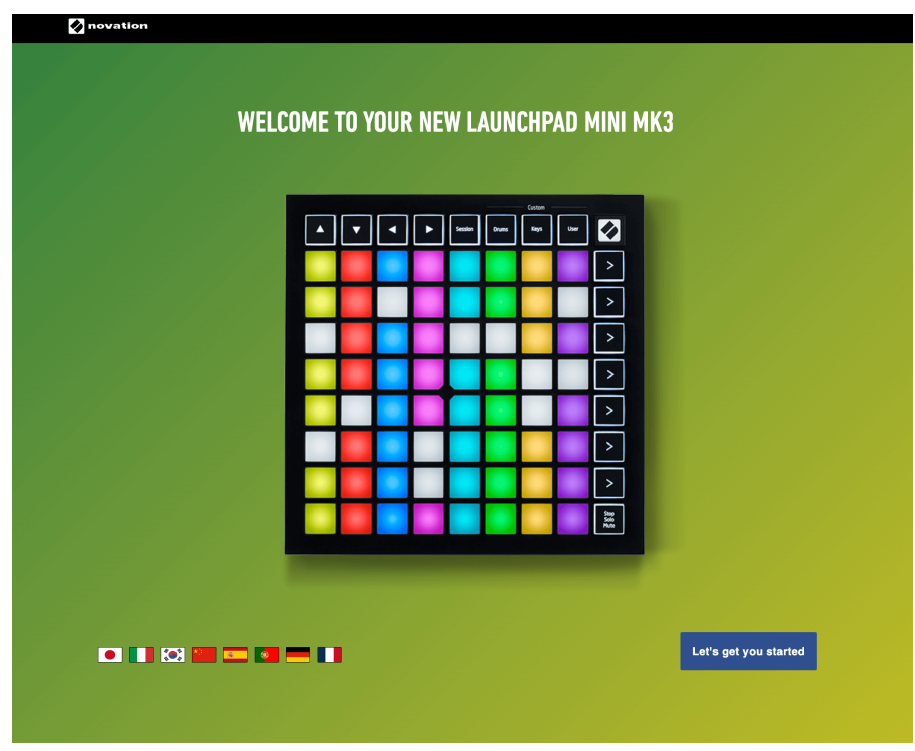

Alternativt, hvis du har Google Chrome åpen når du kobler til Launchpad Mini, vises en popup. Klikk på popup-vinduet for å gå rett til enkel start.

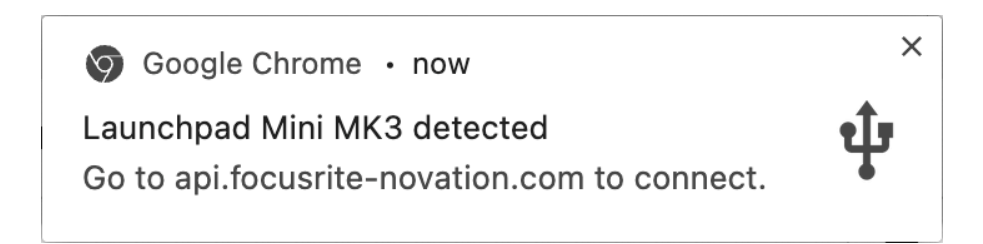

#### **Hvis du bruker Windows:**

- 1. Trykk på Start-knappen og skriv "Denne PCen", trykk enter.
- 2. I denne PC-en finner du stasjonen: "Launchpad Mini", og dobbeltklikk.

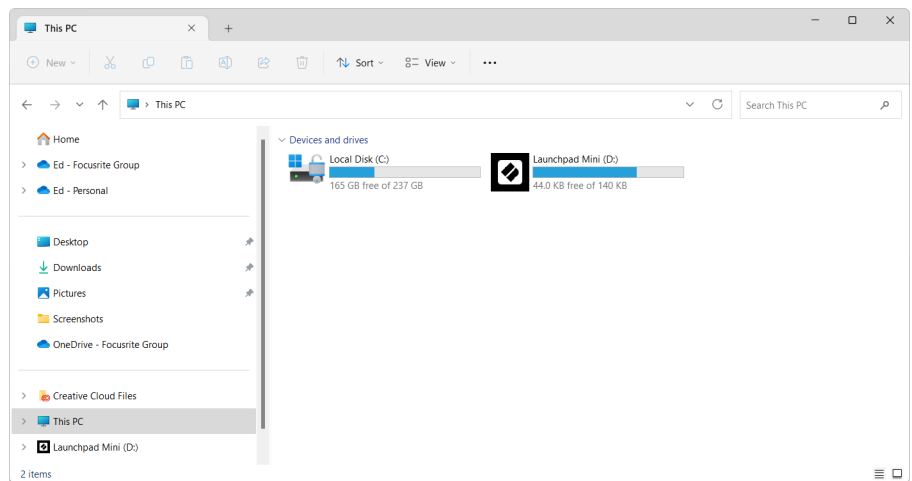

- 3. Inne i stasjonen klikker du på lenken: "Klikk her for å komme i gang.html"
- 4. Du blir ført til Easy Start Tool, hvor vi konfigurerer deg.

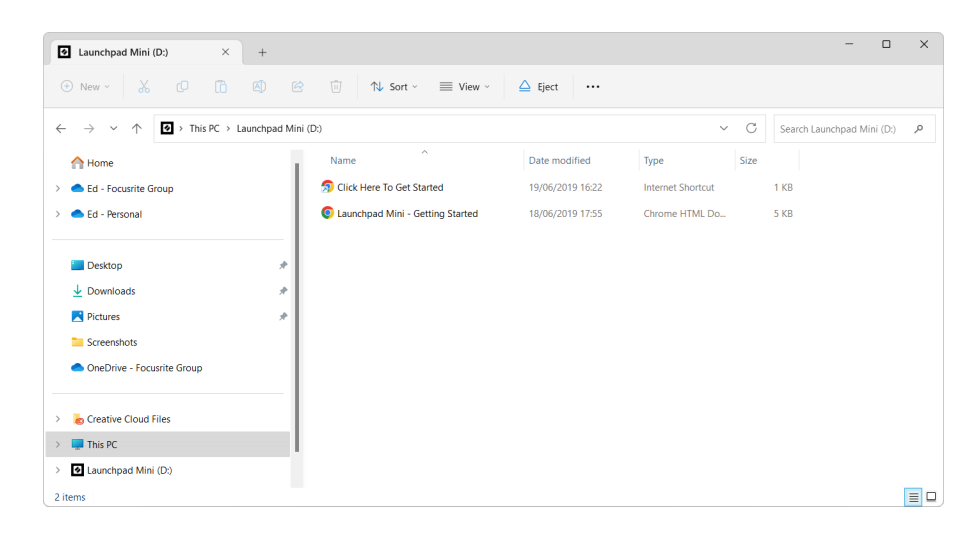

#### <span id="page-6-0"></span>**Ableton Live**

Ableton Live (ofte bare referert til som Live) er en unik og kraftig programvare for musikkskaping. Ableton Live Lite leveres med din Launchpad Mini, som gir deg alle verktøyene du trenger for å komme i gang med å lage din egen musikk.

Hvis du aldri har brukt Ableton Live før, anbefaler vi å besøke vårt Easy Start Tool (se [Starter \[4\].](#page-3-0) Her blir du guidet gjennom nedlasting og installasjon av Ableton Live Lite. Du finner også videoer som dekker programvarens grunnleggende funksjoner, slik at du kan komme i gang med å lage musikk i Ableton Live med Launchpad Mini.

Med Ableton Live installert, få din Launchpad Mini opp og går ved å koble den til Mac- eller PC-ens USB-port. Når du åpner Live your Launchpad Mini vil bli oppdaget automatisk, og den går inn i øktmodus.

Flere ressurser om bruk av Ableton Lives mange funksjoner kan finnes på Abletons nettsted på:

#### [ableton.com/live/learn-live](https://www.ableton.com/live/learn-live/)

Du kan registrere din Launchpad Mini og få din Ableton Live Lite-lisens på:

[customer.novationmusic.com/register](https://customer.novationmusic.com/en/register)

#### **Ved hjelp av Launchpad Mini med annen programvare**

Launchpad Mini er laget for Ableton Live, men den kan også brukes som kontroller for annen programvare. Hvis du bruker annen musikkproduksjonsprogramvare, besøk support.novationmusic.com for mer informasjon om hvordan du setter opp din Launchpad Mini.

## **Feilsøking**

For hjelp til å komme i gang med din Launchpad, besøk:

#### [novationmusic.com/get-started](http://novationmusic.com/get-started)

Hvis du har spørsmål eller trenger hjelp når som helst med din Launchpad, besøk hjelpesenteret vårt. Her kan du også kontakte vårt supportteam:

#### [support.novationmusic.com](http://support.novationmusic.com)

Vi anbefaler at du ser etter oppdateringer for din Launchpad slik at du har de nyeste funksjonene og rettelsene. For å oppdatere din Launchpadsin fastvare du trenger for å bruke komponenter:

[komponenter.novationmusic.com](https://components.novationmusic.com/)

# <span id="page-7-0"></span>**Maskinvareoversikt**

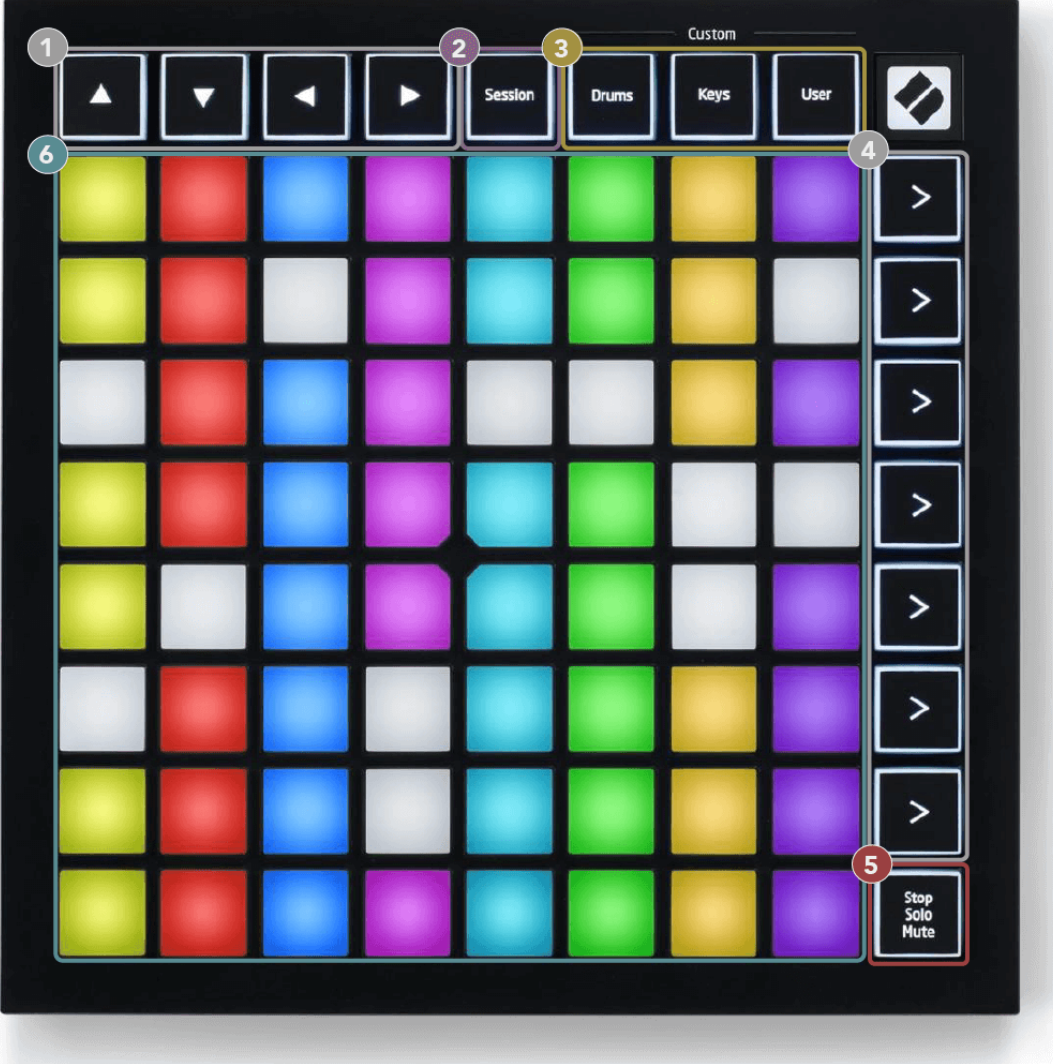

- 1. Navigasjonsknapper
- 2. Sesjonsmodus
- 3. Egendefinerte moduser (tromme, tangenter og bruker)
- 4. Scenestartknapper
- 5. Stopp/Solo/Mute
- 6. 8×8 Pad rutenett

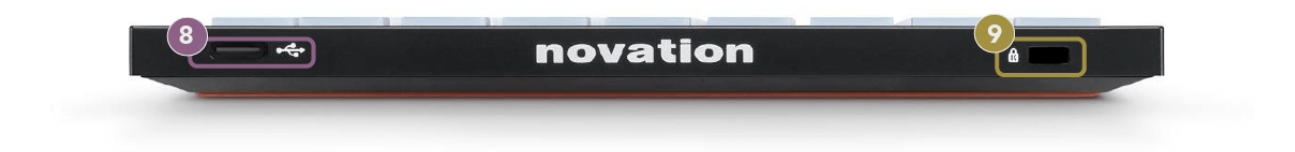

- 7. USB-C-kontakt
- 8. **R** Kensington-lås, bruk en lås for å sikre din Launchpad og avskrekke tyveri.

# <span id="page-9-0"></span>**Launchpad Mini Grensesnitt**

## **Modi**

Modus er kjernen i Launchpad Mini grensesnitt. De lar deg bytte mellom visninger, og tilbyr forskjellig funksjonalitet i hver.

Det er fire forskjellige moduser tilgjengelig:

- Økt
- Tromme
- Nøkler
- Bruker

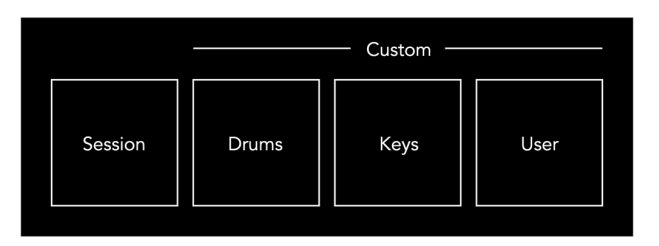

Trykk på en modusknapp for å gå inn i den respektive modusen. Den aktive modusen lyser lysegrønt. Tilgjengelige moduser lyser svakt hvitt.

Trommer, Keys og User er alle tilpassede moduser.

Ved å bruke Novation Components kan du redigere de egendefinerte modusene og tilpasse dem til dine behov (se [Egendefinerte moduser \[15\]](#page-14-0)).

## <span id="page-10-0"></span>**Sesjonsmodus**

#### **Ableton Lives øktvisning**

Sesjonsmodus er designet for å kontrollere Ableton Lives øktvisning, vist nedenfor.

Hvis du aldri har brukt Ableton Live før, anbefaler vi å besøke vårt Easy Start Tool (se [Komme i gang \[4\]\)](#page-3-0). Her finner du den inkluderte Ableton Live Lite-nedlastingskoden (hvis du velger å registrere din Launchpad Mini). Det er også videoer som dekker installasjon, programvarens grunnleggende funksjoner og hvordan du kommer i gang med å lage musikk med din Launchpad Mini i Ableton Live.

Session View er et rutenett som består av klipp, spor (kolonner) og scener (rader). Øktmodus gir en 8×8-visning av klippene dine i øktvisning på Launchpad Mini.

- 1. Klipp er vanligvis looper som inneholder MIDI-noter eller lyd.
- 2. Spor representerer virtuelle instrumenter eller lydspor. MIDI-klipp plassert på instrumentspor vil spilles av på instrumentet som er tilordnet det sporet.
- 3. Scener er rader med klipp. Å starte en scene vil starte alle klippene i den raden. Dette betyr at du kan ordne klipp i horisontale grupper (på tvers av spor) for å danne en sangstruktur, og starte scene etter scene for å gå gjennom en sang.

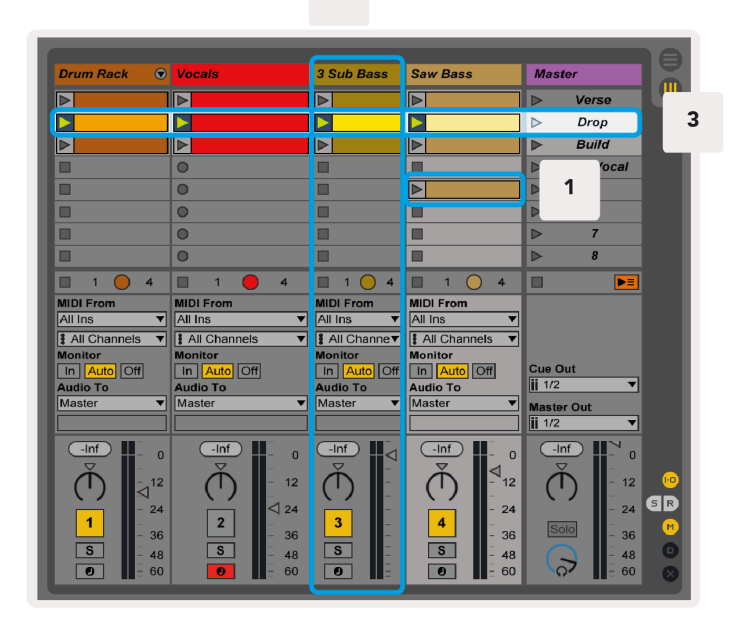

▲▼◄ ►-knappene lar deg navigere i øktvisningen. Den røde omrisset i rutenettet for øktvisning viser området som er synlig for øyeblikket Launchpad Mini.

 $\overline{2}$ 

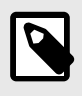

#### **NOTAT**

Denne omrisset kan vises i hvilken som helst farge - dette vil ikke påvirke funksjonen.

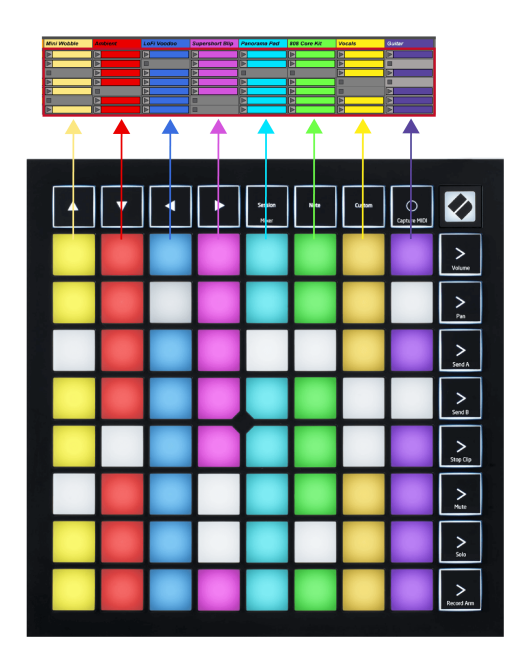

- Trykk på en tast for å spille av det tilsvarende klippet i Ableton. Fargen vil matche skjermen og putene.
- Når en tast trykkes, vil den blinke grønt, noe som indikerer at klippet er i kø og snart vil begynne å spille. Når et klipp spilles av, vil puten pulsere grønt.
- Bare ett klipp kan spilles av om gangen per spor. Hvis du trykker på et tomt klipp, stoppes det gjeldende klippet på det sporet.
- En horisontal linje med klipp kalles en scene. Scener kan utløses ved å bruke (scenestart)-knappene på høyre side av Launchpad Mini.

Når et spor er opptaksaktivert, vises tomme klippspor i svakt rødt. Trykk på en av disse sporene for å starte opptaket til det pressede klippet.

#### <span id="page-12-0"></span>**Stopp/Solo/Mute-knapp**

Den nederste raden med pads kan gi sporkontroller: Stopp (stopp klipp fra å spille på et spesifikt spor), Solo (solo et spesifikt spor) eller Mute (dempe et spesifikt spor). Disse tre funksjonene veksles mellom å bruke Stop Solo Mute-knappen:

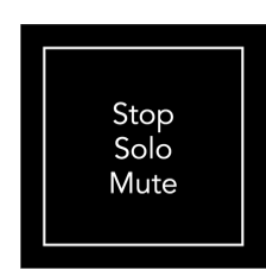

Når enheten er slått på, vil den nederste raden først representere klipp på samme måte som resten av 8x8 rutenettet. Etter å ha syklet forbi Mute, vil den nederste raden gå tilbake til å vise klipp. Stop Solo Mute-knappen vil lyse hvitt når den er i denne tilstanden.

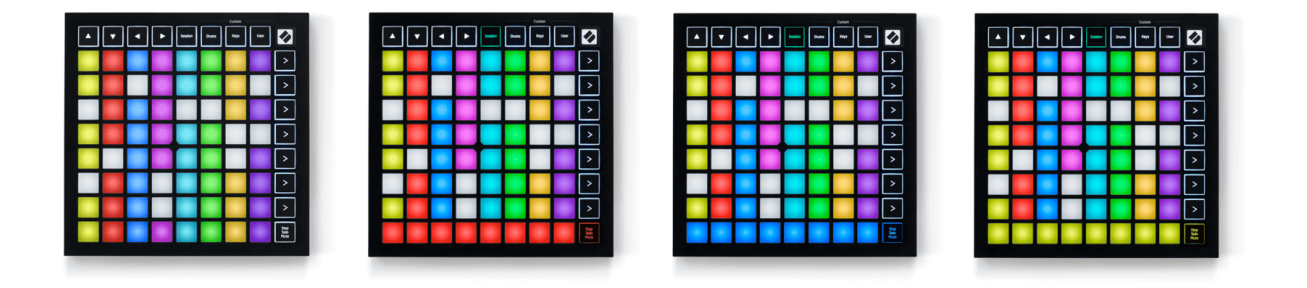

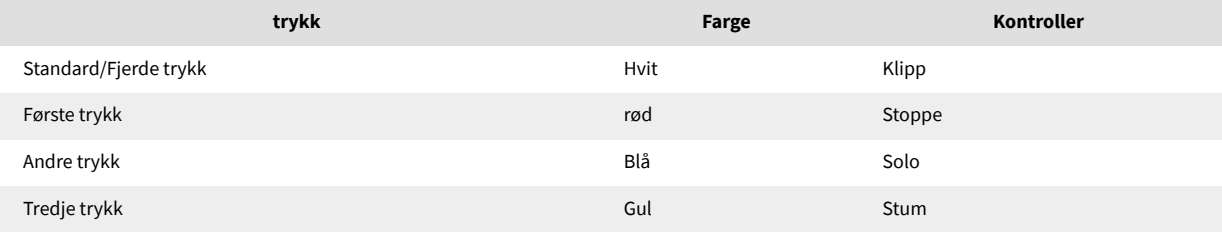

- I **Stoppe**: Sterkt opplyste røde puter på nederste rad viser at klipp spilles av på det sporet, og du kan stoppe dem. Svakt opplyste pads viser at ingen klipp spilles av på det sporet.
- I **Solo**: Sterkt opplyste blå puter på nederste rad viser at sporet for øyeblikket er solo. Svakt opplyste pads viser at sporet ikke er solo.
- I **Stum**: Sterkt opplyste gule puter på den nederste raden viser at sporet for øyeblikket ikke er dempet (hørbart). Svake puter viser at sporet er dempet, slik at du ikke kan høre det.

#### <span id="page-13-0"></span>**Taster-modus**

Tastermodus lar deg spille Launchpad Minis rutenett som et kromatisk tastatur. Oppsettet presenterer fire oktaver med noter i et pianolayout, med oktavene stablet vertikalt. Den laveste tonehøyden er nederst, med den høyeste på toppen. Utvalget av notater er C2-C6.

I Ableton Live laster du et instrument (som Simpler) inn i et MIDI-spor, og du vil kunne spille det i Keys-modus. Gjør dette ved å dobbeltklikke på et instrument eller forhåndsinnstilling fra nettleseren (på venstre side av Ableton Live), eller dra det til et valgt spor. Hvis du ikke kan høre noe, sørg for at sporet er aktivert, og at skjermen er satt til auto.

## **Trommemodus**

Trommemodus lar deg spille Ableton Lives trommestativ på Launchpad Minis rutenett. Hver seksjon av et trommestativ består av 16 spor, arrangert i en gruppe på 4×4 puter. Det er fire av disse gruppene for totalt 64 trommestativspor.

I Ableton Live laster du et trommesett inn i et MIDI-spor fra nettleseren, og du vil kunne spille det i trommemodus. Hvis du ikke kan høre noe, sørg for at sporet er aktivert for opptak og at monitoren er satt til auto.

- Monitor er satt til Auto.
- Rød armknapp viser at sporet er rekordaktivert.

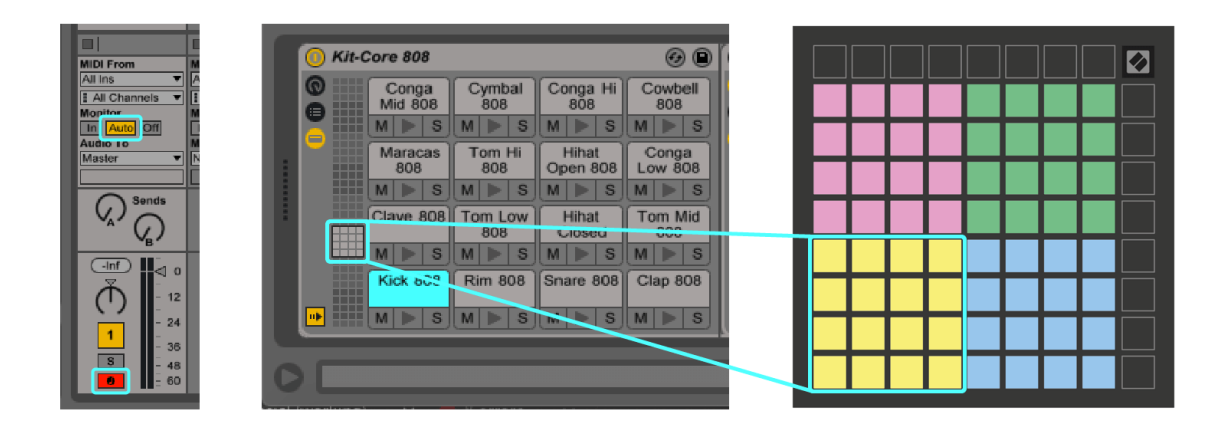

## <span id="page-14-0"></span>**Egendefinerte moduser**

Egendefinerte moduser snur Launchpad Mini's 8×8 rutenett til en dypt tilpassbar kontrollflate.

Du kan opprette og redigere egendefinerte moduser ved å bruke Novation Components – vårt nettbaserte knutepunkt for alle Novation-produkter. Du kan også sikkerhetskopiere alle egendefinerte moduser du oppretter her. Vi har flere tilpassede modusmaler du kan laste ned og utforske på komponenter.

For å få tilgang til komponenter, besøk [komponenter.novationmusic.com](http://components.novationmusic.com) ved å bruke en MIDI-aktivert nettleser (vi anbefaler Google Chrome eller Opera).

Alternativt kan du laste ned den frittstående versjonen av komponenter fra kontosiden din på Novation-siden.

Egendefinerte moduser er fullt kompatible mellom Launchpad Mini og Launchpad X.

### <span id="page-15-0"></span>**Sette opp en egendefinert modus i Novation Components**

Du kan opprette og redigere egendefinerte moduser i Novation Components. Komponenter i to versjoner, en nettleserbasert app eller frittstående skrivebordsapp. Når du åpner Components-appen eller laster inn nettstedet på datamaskinen din, vil din Launchpad Mini kobles til automatisk.

Hvis produktnavnet ved siden av hjemmeikonet (øverst til høyre) ikke er det Launchpad Mini, klikk på hjemikonet og velg Launchpad Mini fra produktlisten.

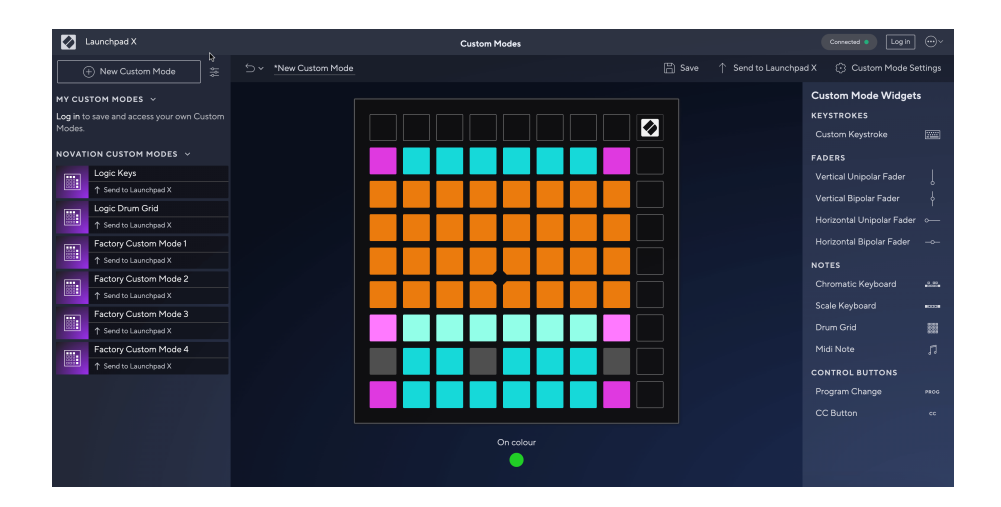

I en egendefinert modus kan hver pad på 8×8-gitteret fungere som en note, en MIDI CC (kontrollendring) eller en programendringsmelding. I egendefinert modus reagerer fadere og CC-pads på innkommende CC-er, og justerer deres posisjon og belysning i henhold til den innkommende CC-verdien.

Putene kan oppføre seg enten som brytere, triggere eller øyeblikkelige brytere. Øyeblikkelig oppførsel vil slå på en tone når du trykker på tasten og slipper noten når den ikke trykkes ned. Utløsere vil alltid sende en spesifisert CC-verdi eller programendringsmelding.

Hele rader og kolonner med pads kan også fungere som fadere. Fadere kan tildeles CC-verdier og kan være unipolare eller bipolare. Du kan plassere fadere horisontalt eller vertikalt.

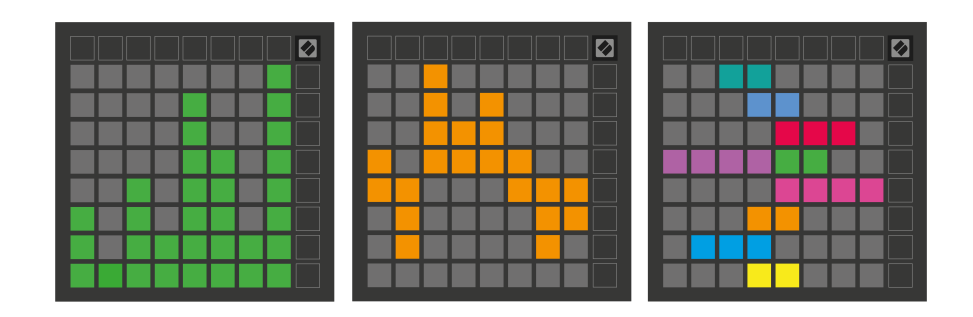

Du kan tildele Pads i en egendefinert modus en "På" og "Av"-farge når pads innenfor 8×8 rutenettet trykkes/ veksles. (f.eks. når en tone spilles eller en midlertidig CC-endring veksles). Det kan bare være én "På"-farge per egendefinert modus, men hver pute kan ha en unik "Av"-farge.

Egendefinerte moduser kan ha en hvilken som helst kombinasjon av noter, CC-er, programendringer og fadere – du kan sette opp din egen personlige kontrolloverflate for studioet ditt.

For mer praktisk informasjon om hvordan du lager dine egne tilpassede moduser, besøk Components for en interaktiv opplæring – det er enklere enn det kan høres ut!

# <span id="page-17-0"></span>**Innstillinger**

Launchpad MiniInnstillinger- og oppsettmenyen lar deg angi dine preferanser på tvers av mange av aspektene. Det er fire sider tilgjengelig: LED, velocity, aftertouch og fader.

For å gå inn i innstillingsmenyen, trykk og hold Session kort. De 4 øverste radene vil vise tegnene LED, som indikerer emnet for menyen. Bruk de fire øverste Scene Launch-knappene for å få tilgang til forskjellige sider.

## <span id="page-18-0"></span>**LED-innstillinger**

Den første Scene Launch-knappen gir tilgang til LED-innstillingene for Launchpad Mini. Her kan du endre LED-lysstyrke, LED-feedback og gå inn i LED-dvale.

De **Skyveknapp for LED-lysstyrke** har 8 nivåer, fra minimum til maksimal lysstyrke. Den sterkt opplyste hvite puten indikerer hvilket nivå som er valgt for øyeblikket.

**LED-tilbakemelding (intern)** veksler om pads på 8×8 rutenettet lyser når de trykkes i egendefinerte moduser. Lys grønn indikerer at LED-tilbakemelding (intern) er aktivert, mens svak rød indikerer at den er deaktivert. Innstillingen er aktivert som standard. **LED-tilbakemelding (ekstern)** veksler om pads på 8×8-gitteret lyser når MIDI mottas eksternt i egendefinerte moduser og programmeringsmodus. Lys grønn indikerer at LEDtilbakemelding (ekstern) er aktivert, mens svak rød indikerer at den er deaktivert. Innstillingen er aktivert som standard.

**MIDI-destinasjon** veksler mellom MIDI-data sendt til begge USB MIDI-portene (sterkt opplyst) eller bare den andre USB MIDI-porten (dim). Denne innstillingen ignoreres i Session-modus der ingen note- eller egendefinerte data sendes til den første USB MIDI-porten.

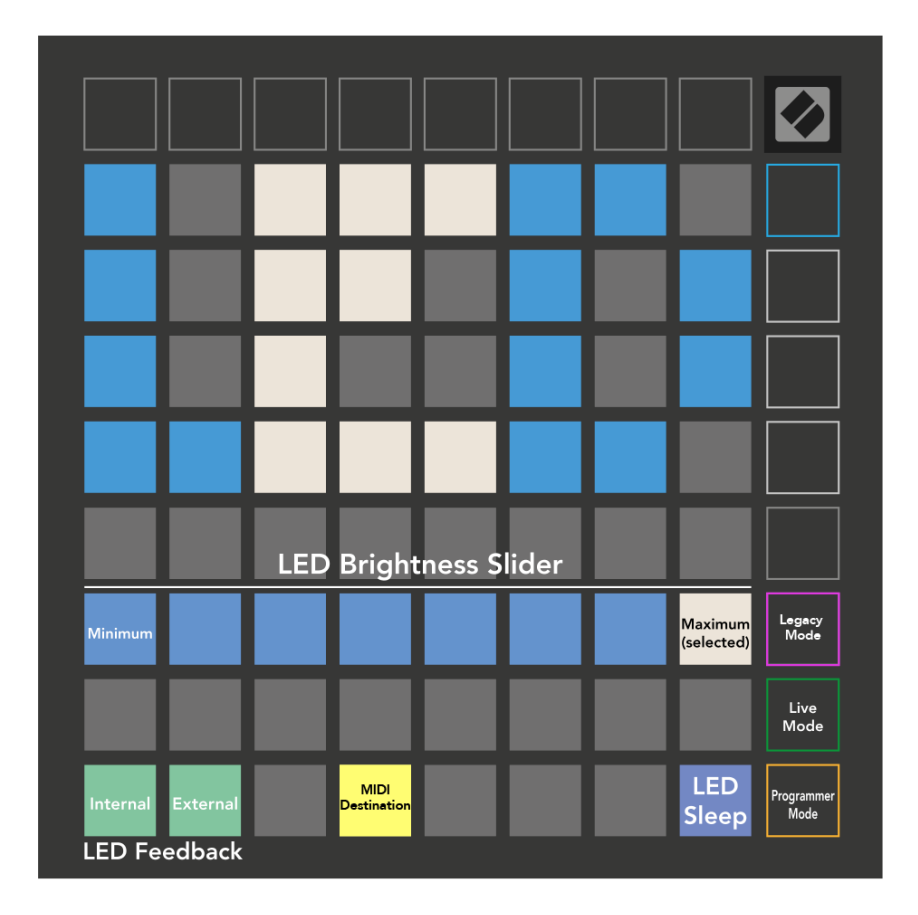

**LED-søvn** kan trykkes for å slå av alle lysdioder Launchpad Mini. Trykk på en hvilken som helst knapp eller pute for å vekke enheten. Dette er nyttig når du ikke bruker Launchpad Mini, men du vil ikke koble den fra.

### <span id="page-20-0"></span>**Eldre-, live- og programmeringsmoduser**

Det er tre moduser du kan bruke Launchpad Mini i, Legacy, Live og Programmer-modus.

I Legacy-modus din Launchpad Mini mister tilgang til Session, Drum, Keys og User Modes, og hele overflaten (pads og knapper) blir uopplyst. Du kan tenne pads ved å bruke MIDI-meldinger.

Live-modus er standardmodus. I Live-modus, din Launchpad Mini fungerer som "normal", og du kan få tilgang til de normale modusene. For mer informasjon, se Programmer Reference Guide, som kan lastes ned på: [downloads.novationmusic.com](https://downloads.novationmusic.com/novation).

I programmeringsmodus vil din Launchpad Mini mister tilgang til Session, Drum, Keys og User Modes, og hele overflaten (pads og knapper) blir uopplyst. Hver pad og knapp vil sende ut en spesifisert MIDI-melding når den trykkes.

Du kan tenne pads og knapper ved å sende deres tilsvarende MIDI-meldinger til Launchpad Mini. For mer informasjon, se Programmer Reference Guide, som kan lastes ned på: [downloads.novationmusic.com.](https://downloads.novationmusic.com/novation)

For å bytte mellom Legacy, Live og Programmer-modus, gå inn i innstillingsmenyen (trykk og hold Session kort). Trykk på Purple Scene Launch-knappen for å gå inn i Legacy Mode, den grønne Scene Launch-knappen for å gå inn i Live Mode, eller den oransje Scene Launch-knappen for å gå inn i programmeringsmodus.

Launchpad Mini slås alltid på i Live-modus.

#### **Launchpad Mini Eldre modus**

I eldre modus:

- 8×8 rutenettet og knappene samsvarer med brukermodusoppsettet fra tidligere generasjoner av Launchpad.
- 8×8 rutenettet i Drum Rack Layout sender notatnumrene 36-99, og du kan tenne dem ved å sende de samme notatnumrene til Launchpad. MIDI-notehastigheten bestemmer fargen.
- Øverste rad med knapper sender CC-er 91-98 (venstre til høyre) ved trykk, og du kan tenne dem ved å sende de samme CC-meldingene til Launchpad. Alternativt kan den øverste raden lyses med notatnummer 28-35 (venstre mot høyre). Hastighet eller CC-verdi bestemmer farge. Du kan tenne Novation-logoen ved å bruke CC 99 eller Note Number 27.
- Den høyre kolonnen med knapper sender notatnumrene 100 til 107 (topp til bunnen) ved trykk, og du kan tenne dem ved å sende de samme notatnumrene til Launchpad. Hastigheten bestemmer fargen på knappen.

MIDI-notehastigheten bestemmer fargen.

## <span id="page-21-0"></span>**Bootloader-meny**

Launchpad MiniBootloader-menyen tillater deg å endre LED-lysstyrke, LED-tilbakemelding, tilgjengelighet for masselagringsenheter og enhets-ID.

For å gå inn i bootloader-menyen, hold Capture MIDI nede når du kobler til Launchpad Mini.

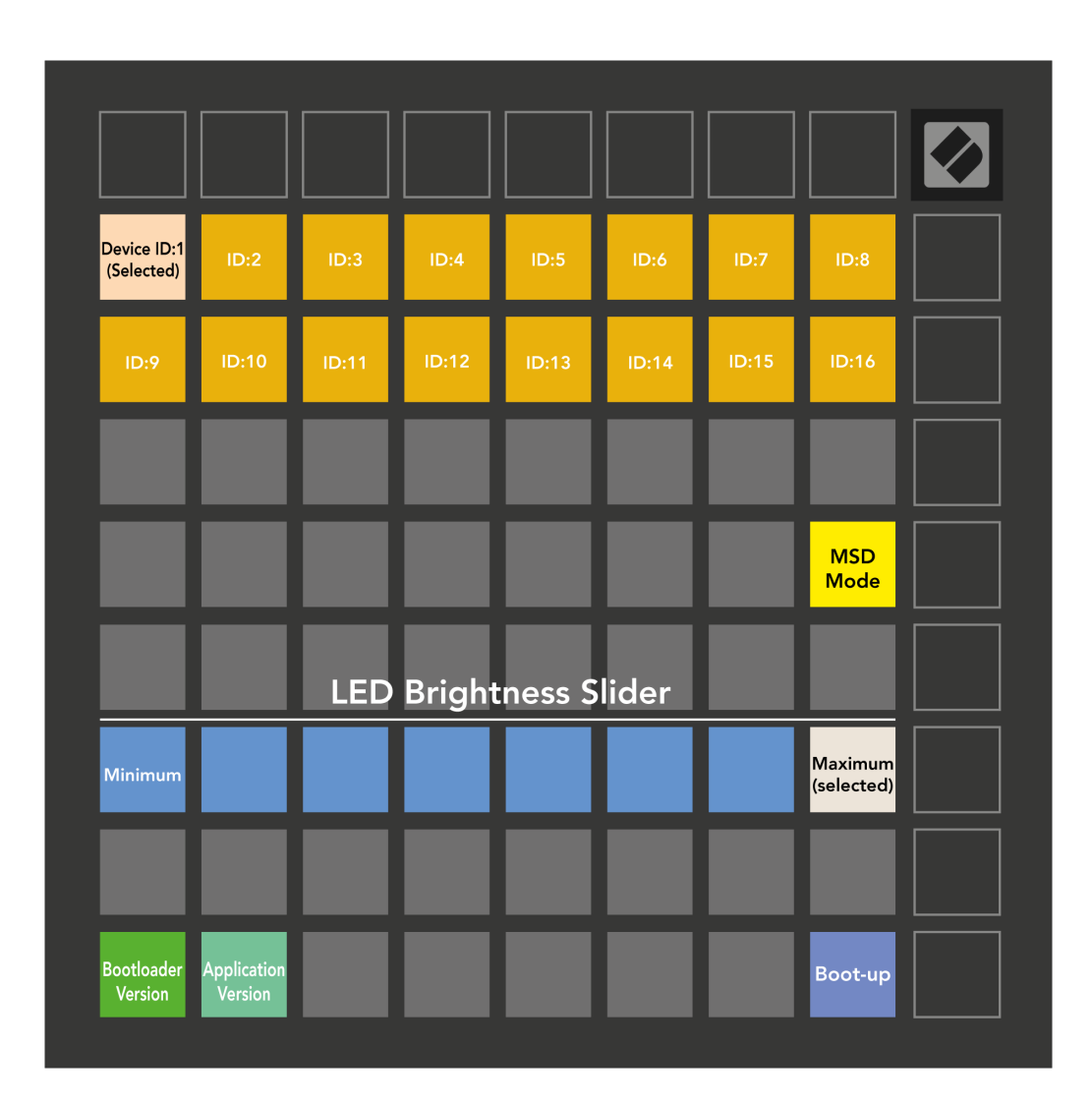

De **Skyveknapp for LED-lysstyrke** har 8 nivåer, fra minimum til maksimal lysstyrke. Den sterkt opplyste hvite puten indikerer hvilket nivå som er valgt for øyeblikket.

**Bootloader-versjon** vil informere hvilken versjon av Bootloader som er på Launchpad Mini.

**Applikasjonsversjon** vil informere hvilken versjon av applikasjonen som er på Launchpad Mini. Ved å trykke på **Starte opp** knappen vil starte Launchpad Mini normalt, avslutter bootloader-menyen.

**MSD-modus** bytter oppførselen til masselagringsenheten Launchpad Mini på eller av. MSD-modus er aktivert som standard. Det er derfor Launchpad Mini vises som en masselagringsenhet når den er koblet til datamaskinen. Inne i Launchpad Mini mappen er en lenke til vårt Easy Start Tool, som vil hjelpe deg å sette opp med din Launchpad Mini (se [komme i gang\) \[4\]](#page-3-0). Når du er satt opp med Launchpad Mini du vil kanskje ikke lenger at den skal vises som en masselagringsenhet. Bruk denne bryteren for å deaktivere atferden helt. Når puten lyser sterkt, er MSD-modus aktivert, og den lyser svakt når den er deaktivert.

**Enhets-ID** lar deg bruke flere Launchpad Mini enheter med Ableton Live samtidig. Når en annen ID er valgt på hver Launchpad Mini, vil de ha hver sin sesjonsring (rutenettoversikt) og kan dermed navigere i Live-økten uavhengig.

# <span id="page-23-0"></span>**Standard MIDI-tilordninger**

Nedenfor vises notatnumrene for hver av standard tilpassede moduser og programmeringsmodus. Merknad 36 er mellom C.

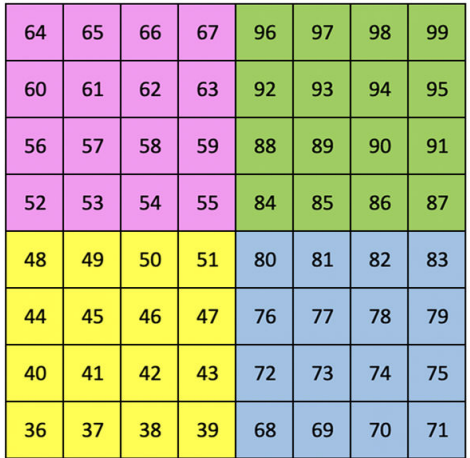

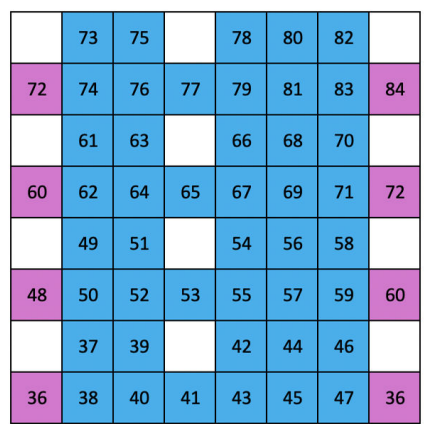

**Tastemodus (egendefinert)**: 8x8 rutenett, øyeblikksnotat om meldinger (merk tallene nedenfor)

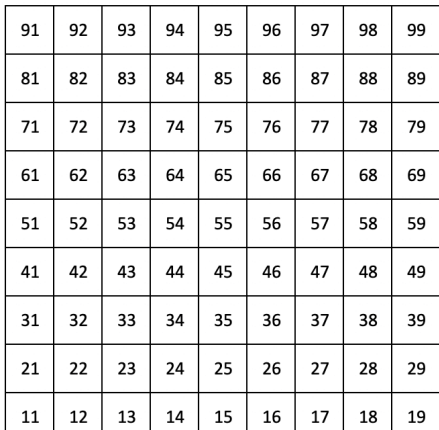

**Programmeringsmodus**: Inkluderer knapper og puter (full 9×9 rutenett), logo-LED kan adresseres, øyeblikkelig merknad på meldinger på 8×8 rutenett (merk tallene nedenfor), CC-meldinger sendt fra øverste rad og høyre kolonne

For mer detaljert informasjon om MIDI-implementering av Launchpad Mini, vennligst se programmererens referanseguide på:

[downloads.novationmusic.com](https://downloads.novationmusic.com/novation)

**Trommer-modus (egendefinert)**: 8x8 rutenett, Momentan Note Onmeldinger (merk tallene nedenfor)

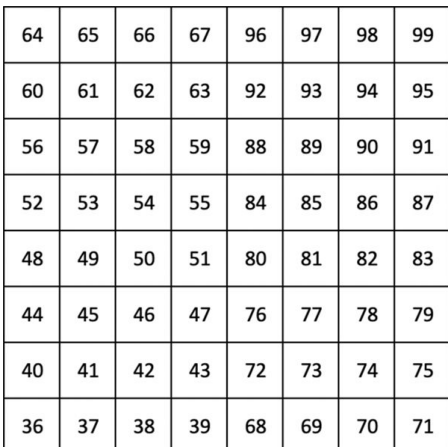

**Brukermodus (egendefinert)**: 8x8 rutenett, Momentan Note Onmeldinger (merk tallene nedenfor)

# <span id="page-24-0"></span>**Novasjonsmeldinger**

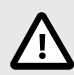

#### **ELEKTROSTATISK UTLADNING (ESD)**

En sterk elektrostatisk utladning (ESD) kan påvirke normal drift av dette produktet. Hvis dette skjer, tilbakestill enheten ved å fjerne og koble til USB-kabelen igjen. Normal drift skal komme tilbake.

#### **Varemerker**

Novation-varemerket eies av Focusrite Audio Engineering Ltd. Alle andre merker, produkter, firmanavn og andre registrerte navn eller varemerker nevnt i denne håndboken tilhører deres respektive eiere.

#### **Ansvarsfraskrivelse**

Novation har tatt alle skritt for å sikre at informasjonen gitt her er korrekt og fullstendig. Novation kan ikke under noen omstendigheter akseptere noe ansvar eller ansvar for tap eller skade på eieren av utstyret, tredjeparter eller utstyr som kan oppstå fra denne håndboken eller utstyret den beskriver. Informasjonen i dette dokumentet kan endres når som helst uten forvarsel. Spesifikasjoner og utseende kan avvike fra de som er oppført og illustrert.

#### **Opphavsrett og juridiske merknader**

Novation er et registrert varemerke for Focusrite Audio Engineering Limited. Launchpad er et varemerke for Focusrite Audio Engineering Plc. 2022 © Focusrite Audio Engineering Limited.